# *Aplikasi Pembuatan Quotation Berbasis Web Dengan Menggunakan Angular dan Firebase di CV Aditex Bangun Cipta*

Krisna Adi Wicaksono Jurusan Teknik Informatika Universitas Islam Indonesua Yogyakarta, Indonesia 13523112@students.uii.ac.id

*CV Aditex Bangun Cipta meruapakan perusahaan yang bergerak dibidang pembuatan berbagai macam handuk. CV Aditex Bangun Cipta bertempat di Janti , Polanharjo, Kabupaten Klaten, Jawa Tengah. Dalam proses jual beli, dari saat kosumen ingin membeli sebuah produk hingga konsumen mendapatkan produknya, terdapat sebuah proses yang bernama quotation, yaitu rincian mengenai produk yang dinginkan oleh konsumen. Hingga kini seluruh proses jual beli di CV Aditex Bangun Cipta masih dilakukan secara tradisional, yaitu dengan mencatat segalanya di dalam buku tulis. Oleh karena itu, untuk menunjang agar proses jual beli dapat berlangsung dengan lebih efektif dan efisien, diperlukan sebuah sistem untuk mendukung hal tersebut. Pengembangan sistem ini dikembangkan dengan berbasiskan web yang dibangun diatas framework AngularJS serta penulisan code menggunakan typescript. Dengan menggunakan noSQL Firebase sebagai, Firebase hosting untuk tempat penyimpanan sistem ini, dan Visual Studio code sebagai editor teksnya. Setelah melalui proses pengumpulan data, pengembangan, serta berbagai perubahan yang telah dilakukan, maka tersusunlah aplikasi pembuatan quotaion berbasis web ini,*

# *Kata kunci: Quotation, CV Aditex Bangun Cipta, Handuk*

#### I. PENDAHULUAN

Di dunia bisnis, jika suatu perusahaan ingin melakukan jual beli dengan perusahaan lain, tidak dapat secara langsung membayar dan kemudian barang yang diinginkan akan didapat, namun ada sebuah proses yang dinamakan quotation. Quotation dalam dunia bisnis diartikan sebagai pernyataan perjanjian dari produsen untuk menyediakan barang atau jasa yang dibutuhkan oleh konsumen, dengan harga tertentu, dan dalam jangka waktu tertentu. Quotation juga berisi syarat penjualan dan pembayaran [1].

CV Aditex Bangun Cipta adalah perusahaan yang bergerak di bidang konveksi, yaitu memproduksi handuk untuk keperluan rumah sakit dan juga kain ihrom untuk pria. CV Aditex Bangun Cipta berlokasi di Desa Janti, Kecamatan Polanharjo, Klaten, Jawa Tengah. Selama ini di CV Aditex Bangun Cipta dalam pencatatan setiap produk yang dapat dipoduksi hanya dicatat di dalam sebuah buku. Hal ini dapat menyebabkan masalah, karena yang mengetahui detail dari suatu produk hanyalah orang yang memegang buku tersebut. Apabila terdapat konsumen yang ingin bertanya dan memesan suatu produk, karyawan dari CV

Aditex Bangun Cipta hanya memberitahukan rincian produknya melalui pesan singkat atau telepon saja. Jika konsumen menginginkan untuk dibuatkan sebuah quotation, CV Aditex Bangun Cipta akan membuatkannya untuk konsumen dengan menggunakan microsoft word, dan juga belum terdaoat format yang jelas dalam penulisannya, sehingga setiap kali konsumen ingin dibuatkan quotaion, format quotation yang diberikan seringkali berubah-ubah.

Dari latar belakang permasalahan diatas, maka slah satu cara untuk mengatasinya dengan membuat aplikasi pembuatan quotation agar pembuatan quotation menjadi lebih praktis dan mudah. Selain fungsi utamanya dalam membuat quotation, aplikasi ini juga akan mencatat produk apa saja yang dapat diproduksi dan daftat konsumen yang akan, sedang, dan telah melakukan proses jual-beli dengan CV Aditex Bangun Cipta. Aplikasi pembuatan quotation ini akan berjalan di web browser dan dikembangkan dengan menggunakan sebuah framework javascript yaitu AngularJS 2 dan juga menggunakan database noSQL yaitu firebase. Aplikasi ini dibuat dengan dasar web dikarenakan agar dapat dijalankan di semua plathform dengan mudah. Dan dipilihnya AngularJS 2 dikarenakan framework ini sangat mudah dikembangkan dan juga karena sifatnya modular dan karena konsep dari AngularJS 2 adalah asynchronous, maka jika terdapat perubahan data dalam database, data dalam aplikasi akan diperbaharui secara realtime tanpa perlu memuat ulang halaman web . Dan juga digunakannya noSQL Firebase dikarenakan database ini menyediakan layanan cloud dan realtime database, sehingga memudahkan untuk mengambil data secara realtime.

#### II. LANDASAN TEORI

# *A. Sistem Informasi*

Sistem informasi adalah suatu kegiatan dari prosedurprosedur yang diorganisasikan, yang mana bila dijalankan akan memberikan informasi untuk mendukung pengambilan keputusan dan pengendalian di dalam [2]. Sistem informasi merupakan kombinasi teratur apapun dari manusia, perangkat keras, perangkat lunak, jaringan komunikasi, dan sumber daya yang mengumpulkan, mengubah, dan menyebabkan informasi dalam suatu organisasi [3]. Sistem informasi adalah suatu kerangka kerja yang bersumber dayakan manusia dan komputer

yang dikoordinasikan untuk mengubah masukan menjadi keluaran guna mencapai tujuan-tujuan tertentu [4].

Berdasarkan atas definisinya, maka sistem informasi adalah merupakan:

- a. Suatu sistem yang dibuat oleh manusia yang terdiri oleh kombinasi dari manusia, perangkat keras, perangkat lunak, jaringan komunikasi, dan sumber daya untuk mencapai suatu tujuan yaitu menyajikan informasi.
- b. Sekumpulan prosedur-prosedur yang mana saat dijalankan akan memberikan informasi bagi pemakai untuk membantu dalam pengambilan keputusan.
- c. Suatu sistem di dalam suatu organisasi yang mempertemukan kebutuhan transaksi, mendukung operasional, bersifat material, dan kegiatan strategi dari suatu organisasi dan menyediakan pihak luar tertentu dengan lapora-laporan yang diperlukan.

### *B. Siklus Hidup Pengembangan Sistem*

Sistem hidup pengembangan sistem (system development life cycle) / SDLC adalah proses pembuatan serta pengubahan sistem serta model dan metodologi yang digunakan untuk mengembangkan sistem-sistem tersebut. Konsep ini umumnya merujuk pada sistem computer atau informasi.

Konsep SDLC mendasari berbagai metodologi pengembangan sistem informasi. Yang mana metodologi ini akan membentuk kerangka kerja yang berguna untuk perencanaan dan pengaturan pembuatan sistem informasi. Terdapat tiga jenis metode SDLC yang paling banyak digunakan, yaitu siklus hidup tradisional, siklus hidup menggunakan purwarupa, dan siklus hidup sistem berorientasi objek.

# *C. Quotation*

Quotation adalah penawaran bisnis yang dibuat oleh penjual kepada pembeli yang berminat untuk membeli barang tertentu dengan harga yang spesifik dan dengan syarat dan kondisi tertentu. Quotation merupakan balasan dari penjual ke pembeli. Karenanya, dokumen quotation harus dipersiapkan dengan teliti oleh penjual. Di dalamnya harus memuat informasi secara lengkap seperti yang terdapat dalam dokumen permintaan yang diberikan oleh calon pembeli.

Penjual harus mengirimkan quotation terbaik kepada calon pembeli, karena quotation akan menjadi dasar apakah calon pembeli akan membeli atau tidak. Quotation yang dibuat harus jelas, dengan bahasa yang sopan, dan sesingkat mungkin.

Quotation dibagi menjadi beberapa macam dan tipe atau disebut dengan incoterms (Internation Comercial Terms). Setiap incoterms memiliki kelebihan dan kekurangan tersendiri [5]. Berikut adalah macam-macam dan incoterms:

- **Loco Price Quotation**
- **Station Price Quotation**
- Free On Rail (FOR) Price Quotation
- Cost and Freight  $(C & F)$  Price Quotation
- Cost Insurance and Freight (CIF) Price Quotation
- Franco Price Quotation.
- Free Alongside Ship (FAS) Price Quotation
- Free On Board (FOB) Price Quotation
- Cash With Order (CWO) Price Quotation
- Cash On Delivery (COD) Price Quotation

#### *D. Perangkat Lunak Berbasis Web*

Semakin berkembangnya teknologi, pilihan untuk mengembangkan sebuah perangkat lunak semakin bervariasi, salah satunya yaitu mengembangkan perangkat lunak yang berbasis web, atau bias disebut aplikasi web. Aplikasi web merupakan sebuah aplikasi yang menggunakan teknologi browser untuk menjalankan aplikasi dan diakses melalui jaringan komputer [6]. Keungulan perangkat lunak berbasi web antara lain:

- Dapat dijalankan tanpa harus melakukan peng-install-an.
- Dapat dijalankan di sistem operasi manapun. Tidak peduli apakah menggunakan linux, windows, macOS selama terdapat web browser dalam sistem operasi tersebut.
- Tidak memerlukan spesifikasi komputer yang tinggi untuk menjalankan perangkat lunak berbasis wes, sebab sebagian besar proses dilakukan pada web server.

Perangkat lunak berbasis web dibangun berdasarkan pada protocol jaringan, seperti TCP/IP dan HTTP/HTTPS.

#### *E. Javascript*

Javascript merupakan bahasa pemrograman tingkat tinggi yang pada dasarnya bersifat client side programming language. Client side programming language adalah tipe bahasa permrograman yang pemnrosesannya dilakukan dari sisi client. Dari sisi client yang dimaksud adalah merujuk kepada web browser seperti Google Chrome, Safari, Firefox, dan lain-lain [7]. Bahasa pemrograman client side berbeda dengan bahasa pemrograman server side seperti PHP, dimana untuk server side seluruh kode program dijalankan di sisi server.

Untuk mejalankan javascript, hanya dibutuhkan aplikasi text editor dan juga web browser. Javascript memiliki fitur highlevel programming language, client side, loosely tiped dan berorientasi objek. Sebelumnya disebutkan bahwa javascript pada dasarnya bersifat client side, namun dalam pengembangannya javascript telah dimodifikasi sehingga juga dapat berjalan dari sisi server, yaitu dengan menggunakan framework Node.js. Dengan menggunakan Node.js, memungkinkan javascript untuk berjalan di sisi server. Selain NodeJS, banyak framework javascript lain yang telah dikembangkan dengan fungsi dan kelebihannya masing-masing.

#### *F. AngularJS*

AngularJS merupakan salah satu javascript framework yang dibuat dan dikembangkan oleh Google. AngularJS memungkinkan kita untuk membuat Single Page Application (SPA). Single Page Application yaitu aplikasi yang berjalan hanya pada satu halaman, tidak membutuhkan reload halaman meskipun pada kolom URL seperti berpindah halaman.

# *G. Perbedaan Quotation dan Peawaran Produk*

Quotation dan penawaran produk adalah dokumen bisnis yang sama-sama menjelaskan tentang detail harga dari suatu produk. Namun terdapat perbedaan diantara kedua dokumen tersebut. Penawaran produk merupakan dokumen bisnis yang berisi tentang produk-produk yang ditawarkan oleh sebuah produsen beserta spesifikasi dan harga satuan dari produk tersebut. Biasanya produk-produk yang terdapat di penawaran produk adalah produk-produk yang dapat diproduksi saat penawaran produk tersebut dikeluarkan. Sedangkan quotation, tidak hanya berisi produk-produk yang ditawarkan, tetapi juga berisi tentang detail calon pembeli seperti nama penerima, nomor telepon, dan alamat beserta spesifikasi produk, harga satuan, kuantitas produk yang diinginkan oleh calon konsumen, dan total harganya . Dan juga produk- produk yang ditulis di dalam quotation hanyalah produk yang diminta oleh calon konsumen. Selain itu, quotation juga berisikan metode pengiriman produk beserta biayanya.

Satu penawaran produk dapat dikirimkan kepada siapa saja tanpa terikat dengan calon satu konsumen. Sedangkan quotation sangatlah rahasia, dan hanya dapat dikirim kepada calon konsumen yang meminta quotation tersebut.

# III. METODOLOGI PENELITIAN

# *A. Analisis Kebutuhan*

#### *1) Analisis Proses Bisnis*

Dari hasil observasi di CV Aditex Bangun Cipta, proses bisnis dalam pembuatan quotation adalah seperti yang ditunjukkan oleh Gambar 3.1 berikut:

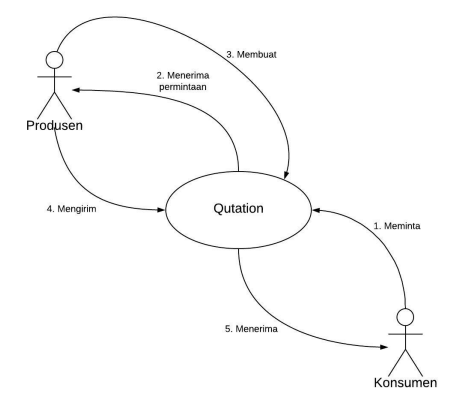

Gambar 3.1 Proses Bisnis

a. Konsumen meminta quotation.

b. Produsen menerima dan membuatkan quotation sesuai data yang diminta oleh konsumen.

c. Produsen mengirim quotation ke konsumen.

d. Konsumen akan enerima quotation yang telah dibuat oleh produsen.

#### *2) Analisis Kebutuhan Masukan*

Berdasarkan analisis yang dilakukan, masukan yang dibutuhkan oleh sistem adalah sebagai berikut:

- a. Admin.
	- 1. Data handuk.
	- 2. Data kategori handuk.
	- 3. Data konsumen.
	- 4. Data user.
- b. Operator
	- 1. Data diri.
	- 2. Data *quotation*.

*3) Analisis Kebutuhan Proses*

Proses-proses yang berjalan di sitem yang akan dibuat adalah sebagai berikut:

a. Proses login.

- 1. Proses masukan data login.
- 2. Proses validasi user.
- b. Proses kelola handuk.
	- 1. Proses tambah data handuk.
	- 2. Proses ubah data handuk.
	- 3. Proses hapus data handuk.
	- 4. Proses ambil data handuk.
- c. Proses kelola kategori handuk.
	- 1. Proses tambah data kategori handuk.
	- 2. Proses ubah data kategori handuk.
	- 3. Proses hapus data kategori handuk.
	- 4. Proses ambil data kategori handuk.
- d. Proses kelola konsumen.
	- 1. Proses tambah data konsumen.
	- 2. Proses ubah data konsumen.
	- 3. Proses hapus data konsumen.
	- 4. Proses ambil data konsumen.
- e. Proses kelola user.
	- 1. Proses tambah data user.
	- 2. Proses ubah data user.
	- 3. Proses hapus data user.
	- 4. Proses ambil data user.
- f. Proses kelola quotation.
	- 1. Proses tambah quotation.
	- 2. Proses ambil quotation.
	- 3. Proses ubah draft quotation.
	- 4. Proses cetak quotation menjadi pdf.
	- 5. Proses kirim quotation.

# *4) Analisis Keluaran Sistem*

Data keluaran yang dihasilkan dari sistem yang dirancang adalah softcopy dari quotation yang telah dibuat dan siap dicetak atau dikirim. Selain itu, sistem ini juga dapat menampilkan semua quotation yang telah dibuat. Berikut adalah hasil keluaran sistem dari tiap-tiap user:

a. Admin.

Keluaran sistem admin adalah:

- 1. Informasi handuk.
- 2. Informasi kategori handuk.
- 3. Informasi konsumen.
- 4. Informasi quotation
- 5. Informasi user.
- b. Operator.

Keluaran sistem operator adalah:

- 1. Informasi handuk.
- 2. Informasi operator yang sedang login.
- 3. Informasi quotation yang telah dibuat.
- 4. Informasi draft quotation.
- *B. Perancangan*

# *1) DFD*

Data Flow Diagram (DFD) meruapakan diagram yang menggunakan notasi-notasi untuk menggambarkan aliran data. Dengan menggunakan DFD, memungkinkan untuk menggambarkan sistem dari level yang paling tinggi ke level yang lebih spesifik, sehinnga akan mempermudah untuk memahami proses dan aliran data suatu sistem.

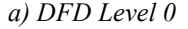

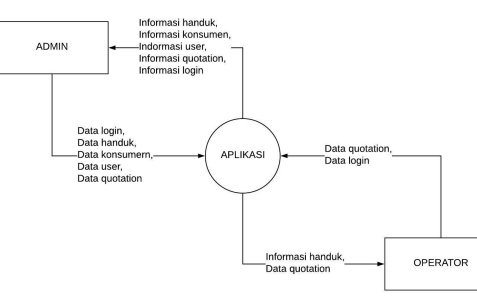

## *b) DFD Level 1*

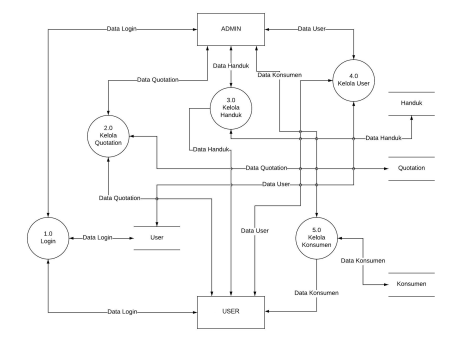

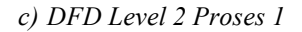

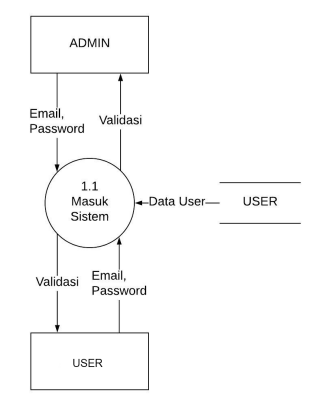

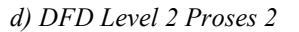

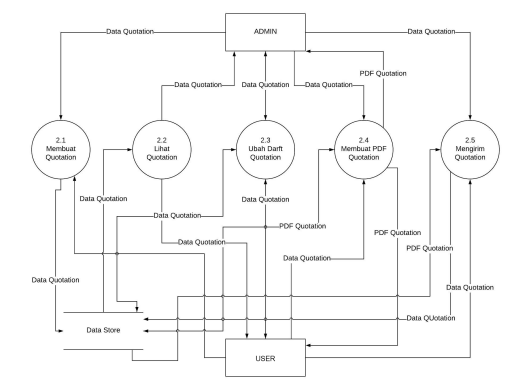

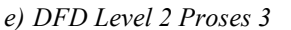

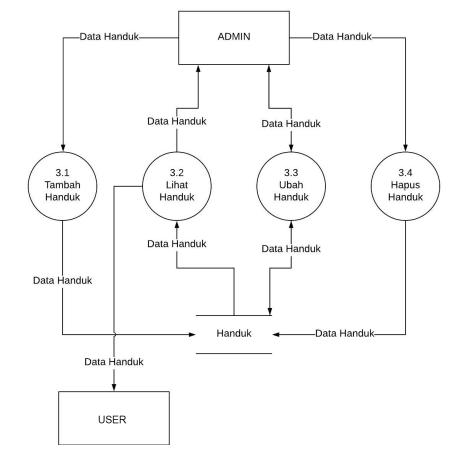

*f) DFD Level 2 Proses 4*

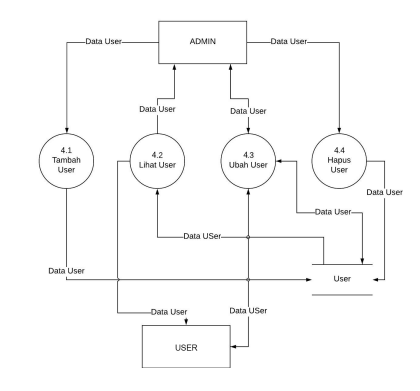

*g) DFD Level 2 Proses 5*

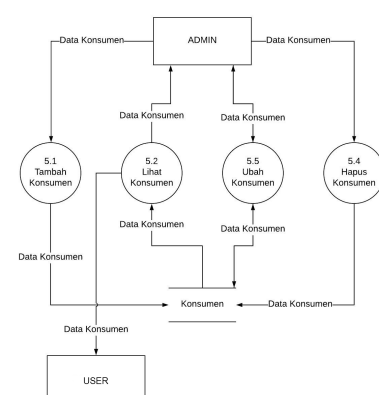

IV. HASIL DAN PEMBAHASAN

### *A. Halaman Login*

Halaman login merupakan halaman yang akan ditampilkan saat pengguna pertama kali mengakses sistem. Pengguna yang memiliki otoritas dapat mengakses sistem ini dengan memasukkna alamat emial dan password miliknya. Hasil dari implementasi halaman login dapat dilihat pada Gambar 4.1.

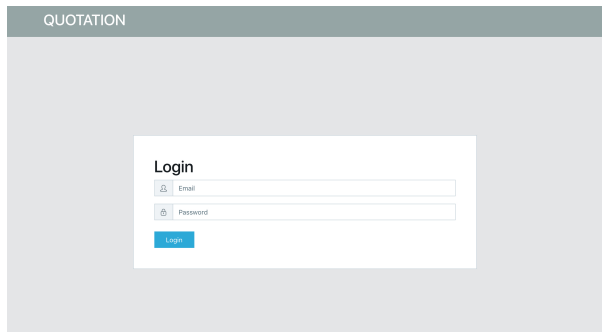

Gambar 4.1 Halaman login

### *B. Halaman Buat Quotation*

Halaman buat quotation merupakan halaman yang berisi fungsi utama dari sistem ini, yaotu membuat quotation. Di dalam halaman ini, pengguna akan menemukan sebuah form untuk memasukan data quotation yang akan dibuat. Hasil implementasi dari halaman buat quotation dapat dilihat pada Gambar 4.2.

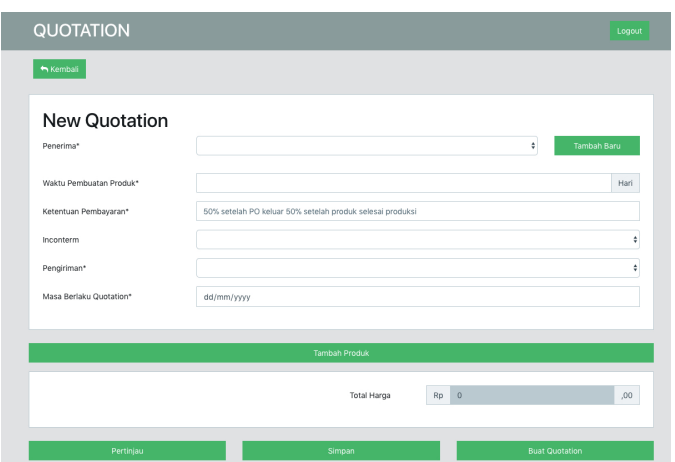

Gambar 4.2 Halaman buat quotation

# *C. Halaman Hasil Akhir Quotation*

Halaman ini merupakan hasil akhir dari proses pembuatan quotation. Halaman ini berisi dokumen quotation yang siap untuk dicetak maupun disimpan. Untuk dapat masuk ke halaman ini, pengguna harus melengkapi semua data yang dibutuhkan dan menekan tombol "Buat Quotation" pada halaman buat buat quotation seperti yang terlihat pada Gambar 4.2. Hasil implementasi dari halaman hasil akhir quotation dapat dilihat pada Gambar 4.3.

| A Print<br>Home                                                                                                    |                       |                         |                                                                                                   |                    |
|----------------------------------------------------------------------------------------------------|-----------------------|-------------------------|---------------------------------------------------------------------------------------------------|--------------------|
|                                                                                                    |                       |                         |                                                                                                   |                    |
|                                                                                                    |                       |                         |                                                                                                   | Klaten, 16-05-2018 |
| : PT Sejahtera<br>Untuk                                                                                                    |                       |                         |                                                                                                   |                    |
| : fgg, dghth<br>Alamat                                                                                                    |                       |                         |                                                                                                   |                    |
| hdg, hhrg                                                                                                    |                       |                         |                                                                                                   |                    |
| 43565                                                                                                    |                       |                         |                                                                                                   |                    |
| Telepon : 080989999                                                                                                    |                       |                         |                                                                                                   |                    |
| : Ajeng<br>Attn.                                                                                                    |                       |                         |                                                                                                   |                    |
|                                                                                                    |                       |                         |                                                                                                   |                    |
|                                                                                                    |                       | Subject : Ini quotation |                                                                                                   |                    |
| Bersama surat ini saya ajukan penawaran harga untuk produk-produk sebagai berikut:                                                                                  |                       |                         |                                                                                                   |                    |
|                                                                                                    |                       |                         |                                                                                                   |                    |
| Produk                                                                                                    | Harga/buah            | Kategori                | Qty                                                                                               | <b>Total Harga</b> |
| Handuk bagus                                                                                                    | Rp 20.000             | krisna cool             | $\overline{a}$                                                                                    | Rp 40,000          |
|                                                                                                    |                       |                         | <b>Biava Pengiriman</b>                                                                           | Ro 100,000         |
|                                                                                                    |                       |                         | <b>Total Harga</b>                                                                                | Ro 140,000         |
|                                                                                                    |                       |                         |                                                                                                   |                    |
|                                                                                                    |                       |                         |                                                                                                   |                    |
|                                                                                                    |                       |                         |                                                                                                   |                    |
| : 38 hari                                                                                                    |                       |                         |                                                                                                   |                    |
| $:$ cif                                                                                                    |                       |                         |                                                                                                   |                    |
|                                                                                                    | : Ditanggung Produsen |                         |                                                                                                   |                    |
|                                                                                                    |                       |                         | : Ad culpa ut rerum quidem aut eum eu natus nobis dolorem est in ipsam rerum illo nostrum non hic |                    |
| Denga syarat dan ketentuan sebagai berikut:<br>Lama Pembuatan<br>Inconterm<br>Pengiriman<br>Pembayaran<br>Penawaran harga di atas berlaku sampai dengan 2018-05-31. |                       |                         |                                                                                                   |                    |
| Demikian penawaran harga ini disampaikan.                                                                                                    |                       |                         |                                                                                                   |                    |
| Atas perhatian dan kerja samanya, kami ucapkan banyak terima kasih.                                                                                                 |                       |                         |                                                                                                   |                    |
|                                                                                                    |                       |                         |                                                                                                   |                    |
|                                                                                                    |                       |                         |                                                                                                   |                    |
|                                                                                                    |                       |                         |                                                                                                   |                    |
| Hormat kami,<br><b>Aditex Bangun Cipta</b>                                                                                                    |                       |                         |                                                                                                   |                    |
| Phone: 085327587343                                                                                                    |                       |                         |                                                                                                   |                    |
| E-Mail: Krisna@obbiv.com                                                                                                    |                       |                         |                                                                                                   |                    |
|                                                                                                    |                       |                         |                                                                                                   |                    |
|                                                                                                    |                       |                         |                                                                                                   |                    |

Gambar 4.3 Halaman hasil akhir quotation

# *D. Halaman Detail Quotation*

Halaman detail quotation dapat diakses dari halaman riwayat quotation, dan akan menampilkan detail dari quotation yang dpilih. Implementasi dari halaman detail quotation dapat dlihat pada Gambar 4.4.

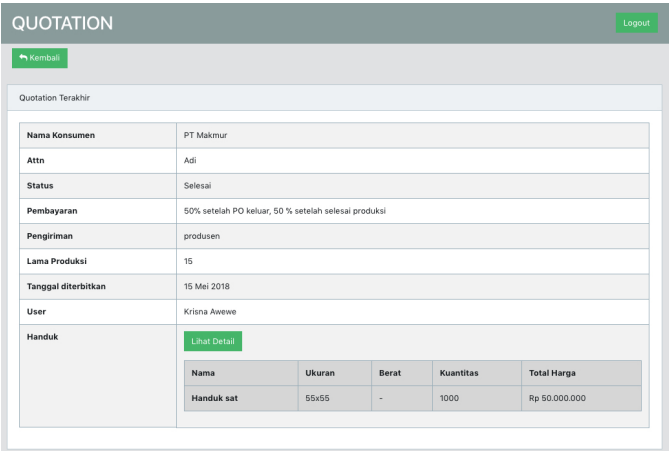

Gambar 4.5 Halaman detail quotation

#### *E. Halaman Dashboard Admin*

Halaman dashboard admin merupakan halaman yang berisikan diagram total quotation yang telah dibuat dan dikelompokkan berdasarkan bulan dikeluarkannya quotation tersebut. Hasil implementasi dari halaman dashboard dapat dilihat pada Gambar 4.6.

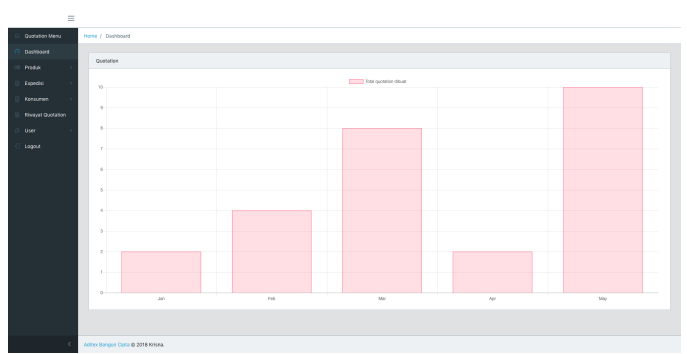

Gambar 4.6 Halaman dahsboard admin

#### *F. Halaman Tambah Produk*

Halaman tambah poduk merupakan halaman dimana pengguna dengan otoritas admin dapat menambahkan produk. Hasil implementasi dari halaman tambah produk dapat dilihat pada Gambar 4.7.

| $\equiv$                             |                                                                                                    |
|--------------------------------------|----------------------------------------------------------------------------------------------------|
| Quotation Menu                       | Home J. Product / Add Product                                                                                                    |
| Dagbboard<br>Produk                  | Tambah Produk                                                                                                    |
| Datar Produk<br>Tombah Produk        | Nama                                                                                                    |
| Kategori<br>Expedial                 | Harga<br>$\sim$<br>$50$<br>$\eta_2$                                                                                                    |
| Kensumen<br><b>Rivayat Quotation</b> | Kategori<br>$\epsilon$<br>Ukutan                                                                                                    |
| User<br>Logout                       | <b>Benz</b>                                                                                                    |
|                                      | Harna<br>merah, putih, binu<br>- Kesongkan jika produk tidak memiliki pilihan wanna.<br>- 2ka warra tebit dari satu, pisatikan dengantanda kena (J. |
|                                      | Minimal Pembelian<br><b>Simpan</b>                                                                                                    |
| $\epsilon$                           | A STAN ELECTRIC CRASH OF STORE WILLIAM                                                                                                    |

Gambar 4.7 Halaman tambah produk

# *G. Halaman Tambah Konsumen*

Halaman tambah konsumen merupakan halaman dimana admin dapat menambahkan konsumen yang nantinya akan muncul di dalam halaman buat quotation. Implementasi dari halaman tambah konsumen dapat dilihat pada Gambar 4.8

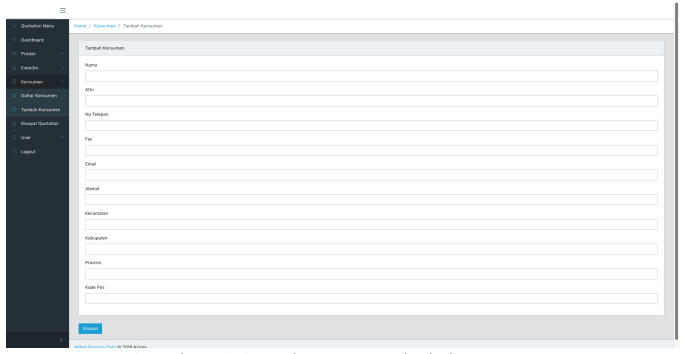

Gambar 4.8 Halaman tambah konsumen

#### *H. Halaman Riwayat Quotation Admin*

Halaman riwayat quotation admin merupakan halaman dimana admin dapat melihat seluruh quotation yang telah selesai dibuat oleh semua pengguna. Hasil implementasi dari halaman riwayat quotation admin dapat dilihat pada Gambar 4.9.

|                          | Ξ      |                                             |                        |             |         |  |  |  |
|--------------------------|--------|---------------------------------------------|------------------------|-------------|---------|--|--|--|
| Quotation Menu           |        | Home / Riverel Quotation / Riverel Quottion |                        |             |         |  |  |  |
| Dashboard                |        |                                             |                        |             |         |  |  |  |
| Produkt                  |        | <b>Riverpot Quotation</b>                   |                        |             |         |  |  |  |
| Expediti                 |        |                                             |                        |             |         |  |  |  |
| Konsumen.                |        | Nama Konsumen                               | Nama Pembuat Quotation | Tanggal     | Status  |  |  |  |
| <b>Riveyet Quotation</b> |        | PT Scientera                                | Krisna Avenne          | 25 Mei 2018 | Selesai |  |  |  |
| <b>User</b>              | Logout | PT Sejahtera                                | Krisna Avenre          | 25 Mei 2018 | Selesal |  |  |  |
|                          |        | PT Sejahtera                                | Krista Antony          | 25 Mei 2018 | Selessi |  |  |  |
|                          |        | PT Sejahasra                                | Krista Anton           | 25 Mar 2018 | Selecal |  |  |  |
|                          |        | PT Sejahaera                                | Krista Antone          | 25 Apr 2018 | Selesai |  |  |  |
|                          |        | PT Sejahtera                                | Krista Avene           | 25 Mar 2018 | Selesai |  |  |  |
|                          |        | PT Solid-tera                               | Krisna Avenre          | 25 Mar 2018 | Selesai |  |  |  |
|                          |        | PT Selahtera                                | Krisna Anenre          | 25 Jan 2016 | Selesal |  |  |  |
|                          |        | PT Sejahtera                                | Krista Antony          | 25 Jan 2018 | Selesai |  |  |  |
|                          |        | PT Sejahasra                                | Krista Antone          | 25 Mei 2018 | Selecal |  |  |  |
|                          |        | Prev. 1, 2, 3, Ned.                         |                        |             |         |  |  |  |
|                          |        |                                             |                        |             |         |  |  |  |
|                          |        | Aditex Bangue Cipta @ 2018 Krisna.          |                        |             |         |  |  |  |

Gambar 4.9 Halaman riwayat quotation admin

Admin juga dapat melihat rincian dari quotation dengan memlih salah satu dari quotation yang ada, dan Gambar 4.10 adalah halaman detail quotation.

| =<br>Quotation Menu | Home / Riveyet Quotation / Detail  |                     |                            |                |              |                    |  |
|---------------------|------------------------------------|---------------------|----------------------------|----------------|--------------|--------------------|--|
| Dashboard           |                                    |                     |                            |                |              |                    |  |
| Produkt             | Detail                             |                     |                            |                |              |                    |  |
| Expedial            | Nama Konsumen<br>PT Sojahtera      |                     |                            |                |              |                    |  |
| Kensurven           | Attn                               | Ajerg               |                            |                |              |                    |  |
| Rivayat Quotation   | Status                             | sere                |                            |                |              |                    |  |
| Liser               | Ketentuan Pembayaran               | Test Pembayaran     |                            |                |              |                    |  |
| Logout              | Inconterm<br>930                   |                     |                            |                |              |                    |  |
|                     | Pengiriman                         |                     | Dibebankan kepada konsumen |                |              |                    |  |
|                     | Lama Pembuatan Produk              | $^{50}$             |                            |                |              |                    |  |
|                     | <b>Pembuat Quotation</b>           | Krista Avenne       |                            |                |              |                    |  |
|                     | Total Hanga                        | Rp 333.344          |                            |                |              |                    |  |
|                     | Produkt                            | <b>Lihat Detail</b> |                            |                |              |                    |  |
|                     |                                    | Nama                | Ukuran                     | Dorat.         | Kusetitas    | <b>Total Harga</b> |  |
|                     |                                    | nya                 | 34x43                      | $\mathbb{R}^n$ | $\mathbb{R}$ | Rp 333,344         |  |
|                     |                                    |                     |                            |                |              |                    |  |
|                     |                                    |                     |                            |                |              |                    |  |
|                     |                                    |                     |                            |                |              |                    |  |
|                     |                                    |                     |                            |                |              |                    |  |
|                     | Aditex Bangue Cipta @ 2018 Krisna. |                     |                            |                |              |                    |  |

Gambar 4.10 Halaman detail quotation admin

#### *I. Halaman Tambah User*

Halaman tambah user merupakan halaman dimana admin dapat menambahkan pengguna baru, yang mana pengguna tersebut akan dapat masuk ke dalam aplikasi ini. Hasil implementasi dari halaman tambah user dapat dilihat pada Gambar 4.11.

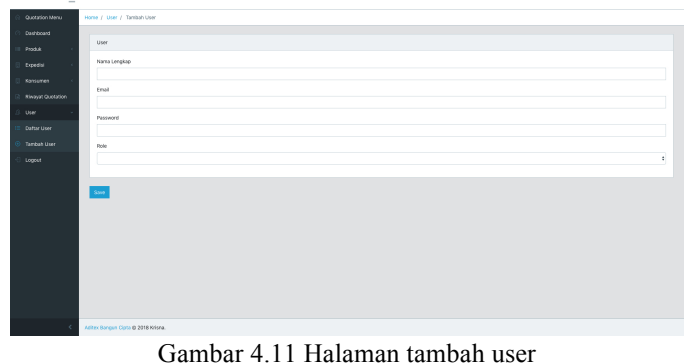

# V. KESIMPULAN DAN SARAN

#### *A. Kesimpulan*

Kesimpulan yang dapat penulis dapatkan setelah melakukan implementasi dan pengujian aplikasi adalah sebagai berikut :

1. Aplikasi pembuatan quotation sudah sesuai berfungsi secara fungsionalitas.

2. Aplikasi pembuatan quotation dapat mencatat data produk yang dapat diproduksi oleh CV Aditex Bangun Cipta.

#### *B. Saran*

Saran untuk pengembangan aplikasi pembuatan quotation diantaranya adalah.

1. Dikarenakan terbatasnya waktu dan kemampuan penulis, maka untuk pengembangan selanjutnya dapat ditambahkan fitur untuk mencakup keseluruhan proses jual beli. Seperti pencatatan produk yang akan, sedang, dan selesai diproduksi, pembuatan invoice, pendataan stok bahan baku, dll. Sehingga pendataan jual beli yg telah dilakukan dapat tercatat dengan lebih rapi.

2. Karena sistem ini hanya dioptimalkan untuk browser chrome pada perangkat desktop. Sehingga jika digunakan pada perangkat selain desktop dan broswser chrome akan menyebabkan sistem tidak bekerja secara maksimal. Maka dari itu, pada pengembangan selanjutnya sistem perlu dioptimalkan agar dapat bekerja dengan baik pada semua perangkat.

# **REFERENCES**

- [1] Muckian, M., & Woods, J. A. (1996). The Business Letter Handbook. Avon, USA: Simon & Schuster, Inc
- [2] Lucas, H. C. (2000). Information Technology for Management. New York: McGraw-Hill.
- [3] O'Brien, J. A., & Marakas, G. M. (2013). Sistem Informasi Manajemen (Management Information Systems). Jakarta: Salemba Empat.
- [4] Wilkinson, J. W. (2000). Accounting Information System, Essential Concept and Application. USA: John Wiley & Sons, Inc.
- [5] Ramberg, J. (2011). ICC Guide to Inconterms 2010. Paris: ICC Services Publications.
- [6] Remick, J. (2011, 01 30). What Is a Web App? Here's Our Definition. Dipetik 03 21, 2018, dari appstorm: https://web.appstorm.net/general/opinion/what-is-a-web-app-heres-ourdefinition/
- [7] Flanagan, D. (2006). Javascript: The Definitive Guide, Fifth Edition. California: O'Reilly Media, Inc.